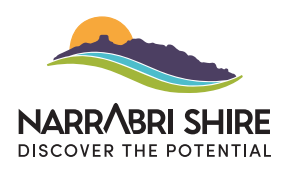

## HOW TO SUBMIT A BUSINESS OR COMMUNITY DIRECTORY PAGE

These instructions provide a step-by-step guide on how to create either a business page or a community directory page. Although the example provided focuses on creating a business page, the instructions can be adapted for either type of page.

On the My City home page choose which page you would like to create then follow the steps below.

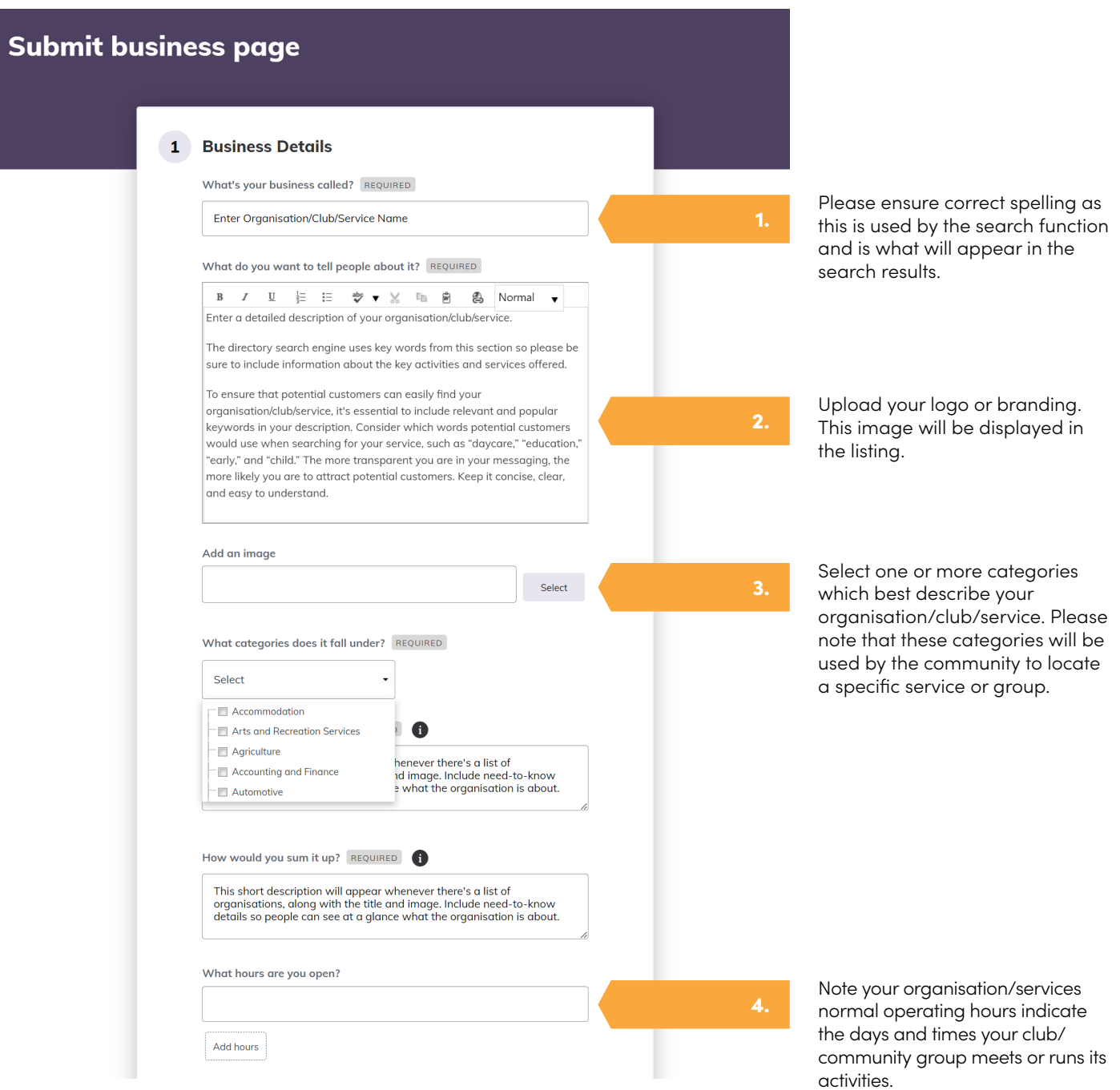

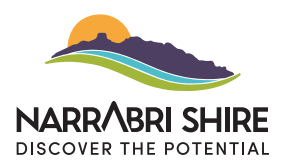

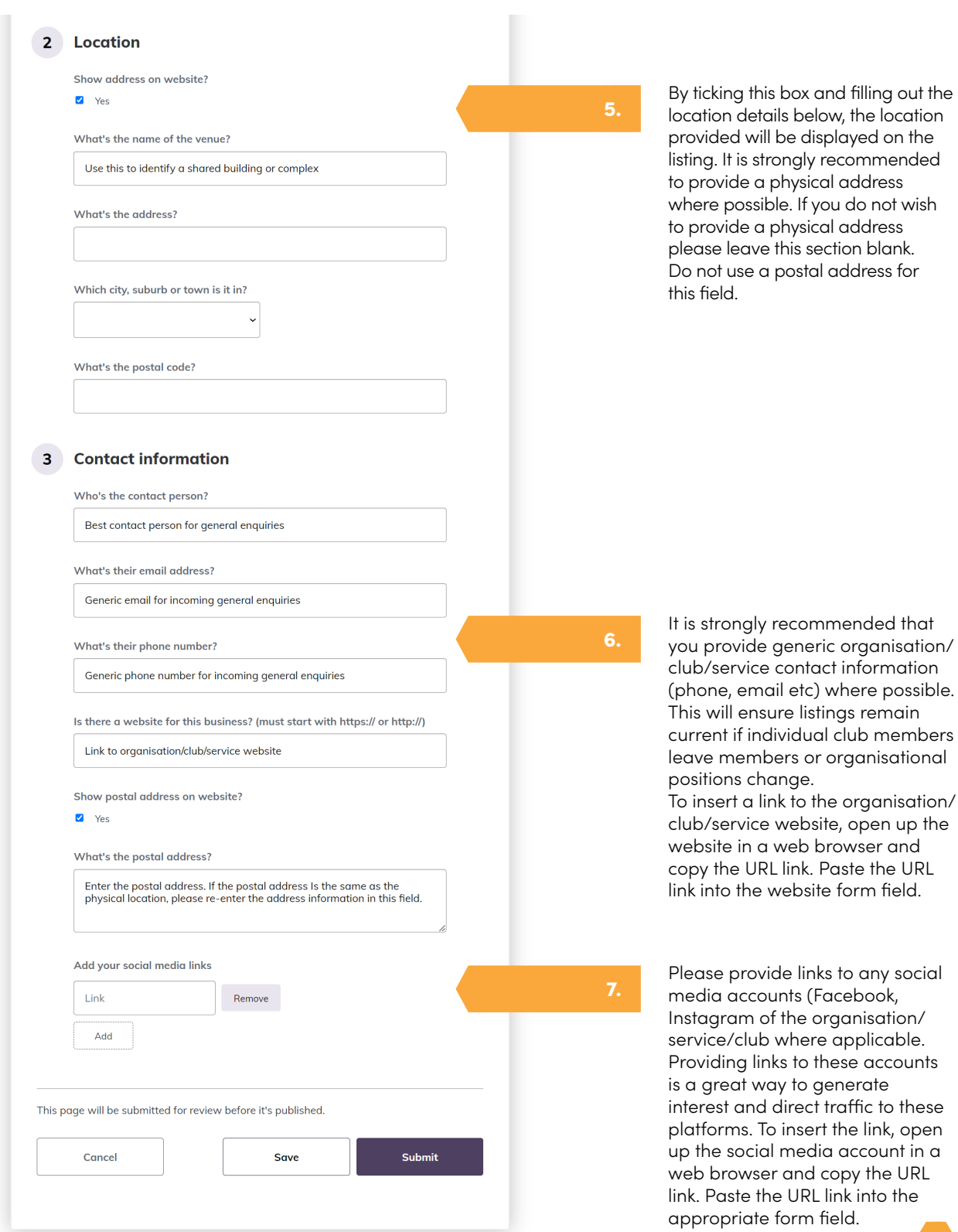